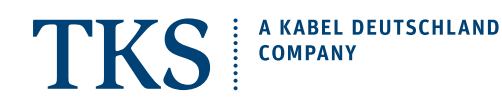

# Wi-Fi SETUP ARRIS TG862 CABLE MODEM

# GETTING STARTED CHECKLIST

- $\boxtimes$  Your easyConnect Internet and phone service must be activated and fully functional.
- $\boxtimes$  First setup a standard "wired" connection to assure that everything is working correctly.
- $\boxtimes$  Your computer or mobile device must be equipped with a WLAN or Wi-Fi adapter.
- $\overline{\mathbf{M}}$  Make sure that the wireless adapter is switched "on" or that Wi-Fi is "enabled".

# SETUP A WIRELESS NETWORK CONNECTION | WINDOWS

#### 1. Network name and password.

Write down your modem's unique wireless Network Name (SSID) and Pre-Shared Key. Please see page 2 to find out how to get this information.

### 2. Connect to your network.

Now connect your Wi-Fi enabled devices to the wireless network identified above, the Pre-Shared Key is your login password.

### Windows PC Connection:

Go to: Start > Control Panel > Network and Sharing Center > click on Connect to a network

Select your modem's wireless network (SSID) from the list of available networks, then click on Connect.

When prompted to type in the **network security key** or **passphrase**, carefully enter the modem's Pre-Shared Key, then click on Connect. TIP: Save the network settings to automatically connect.

# 3. Connection established.

Once your wireless connection has been successfully established, simply launch your web browser and start surfing!

www.tkscable.com

VERSION: 2014.01.31

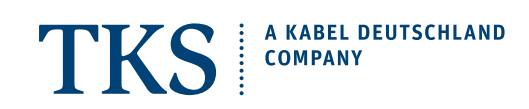

# Wi-Fi SETUP ARRIS TG862 CABLE MODEM

#### 1. Establish a wired connection.

Connect the yellow network cable to the modem, and then to your computer's Ethernet 10/100 network adapter.

#### 2. Login to ARRIS settings site.

Open a new browser window and enter "192.168.0.1" into the address bar – hit return. You will then be asked to enter a user name and password. Login with the following information:

User Name: admin Password: password

## 3. Write down "Network Name" and "Pre-Shared Key".

After logging in the ARRIS settings site, you will see a site with the necessary information. Write down the "Wireless Network Name (SSID)" and the "Pre-Shared Key".

4. Disconnect your computer from the modem by removing the yellow cable.

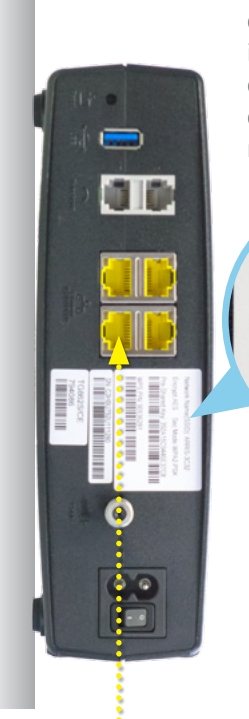

can also find this information printed on the tag on the connection side of your modem.

Alternatively you

Network Name(SSID): A Encrypt:AES Sec Mode Pre-Shared Key: 392A15C <u> Harris Santa Barat da Ba</u> WPS PIN: 90536281

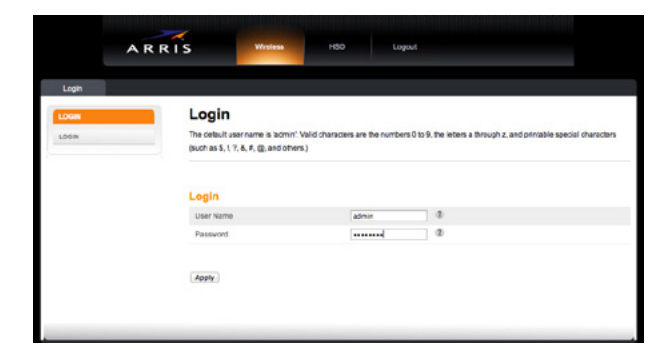

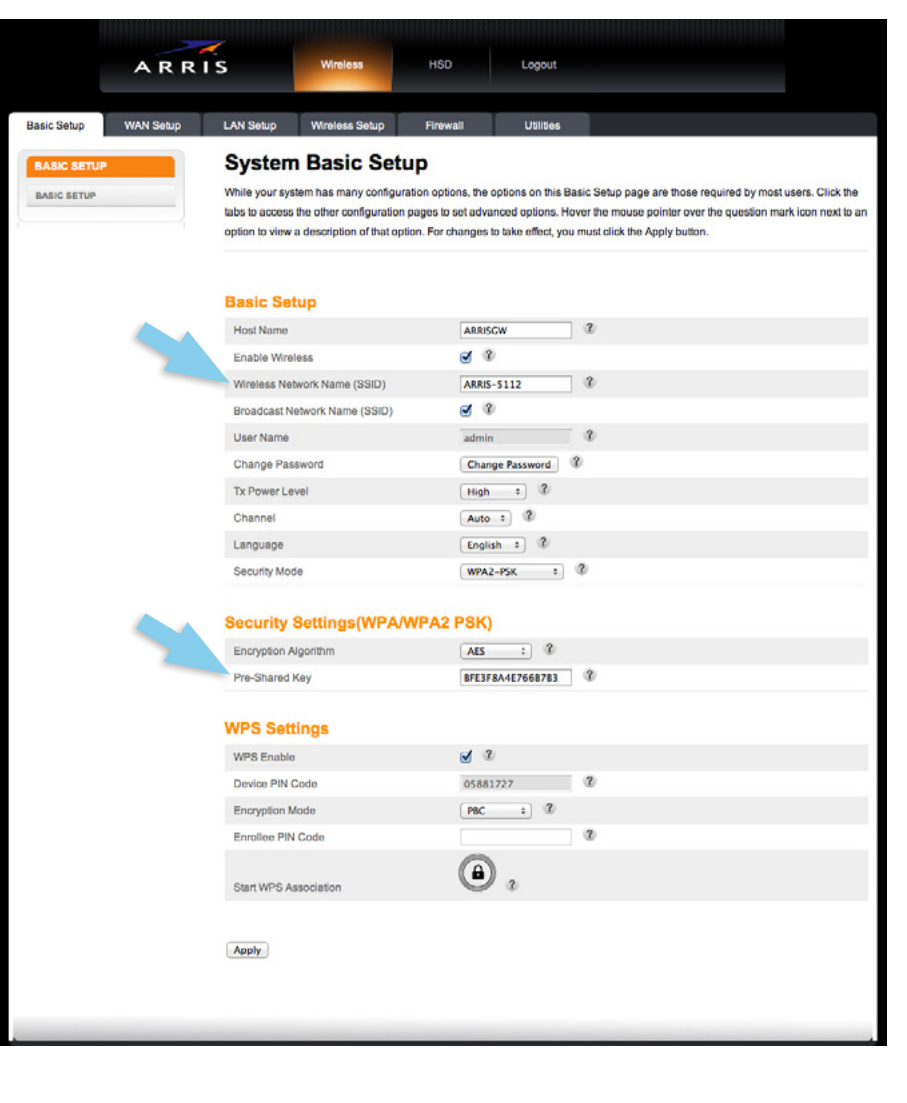

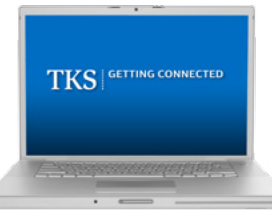

# www.tkscable.com